# **Print Shop**

A component of the Wheel Shop Management Suite (WSMS)

# **User Guide**

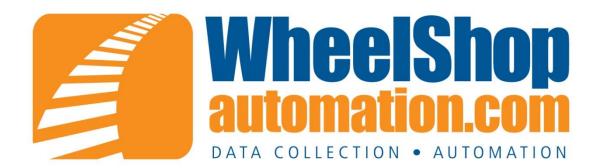

# *Contents*

| System Requirements1                           |
|------------------------------------------------|
| Introduction2                                  |
| Log On                                         |
| Print Shop4                                    |
| Home Screen4                                   |
| Print Screen5                                  |
| Validate Screen                                |
| Menu Bar7                                      |
| Menu7                                          |
| Reports7                                       |
| Help                                           |
| Database Connection Settings9                  |
| Machine Settings9                              |
| Connection Information10                       |
| Options11                                      |
| Application                                    |
| General11                                      |
| Email12                                        |
| Barcodes13                                     |
| Scanners                                       |
| Labels14                                       |
| Data Acquisition                               |
| Logging15                                      |
| Lookups                                        |
| Downtime                                       |
| Diagnostics                                    |
| Administrator Menu                             |
| Appendix A: Frequently Asked Questions (FAQ)19 |
| Appendix B: License                            |
| ©2015 Arkansas Industrial Computing ii         |

| Appendix C: Press Settings      | 23 |
|---------------------------------|----|
| Appendix D: Contact Information | 24 |

# **System Requirements**

This application has minimum system requirements as described below. These requirements must be met in order for the application to operate as designed.

This application supports the following Microsoft Windows operating systems.

- Windows 7<sup>1</sup>
- Windows Server 2008/2008 R2 1
- Windows Vista Business/Ultimate 1
- Windows Server 2003 SP2 1
- Windows XP SP3 1

The application requires the Microsoft .Net Framework 3.5 Full which can be obtained from Microsoft at <a href="http://www.microsoft.com/en-us/download/details.aspx?id=17718">http://www.microsoft.com/en-us/download/details.aspx?id=17718</a>

The application requires the following hardware at a minimum.

- 2.0 GHz Processor
- 1 GB installed RAM
- 100 MB available disk space
- Ethernet Card

<sup>&</sup>lt;sup>1</sup> When installed on a 64 bit operating system, the application will run in a subsystem of Windows called WOW64 (Windows-on-Windows 64 bit). WOW64 is included on all 64 bit versions of Windows and is designed to make differences between the operating systems transparent to the user.

# Introduction

#### Overview

The Print Shop program allows you to print and validate AAR CID Bar Code Labels for Axles and Bearings.

#### Layout

Print Shop contains three main screen areas. The menu bar located across the top of the screen, the status bar located across the bottom of the screen, and the client area in between the menu bar and status bar. The menu bar is used for navigation between different functions. For more details see the topic on the <u>Menu Bar</u>. The status bar indicates the copyright information and version number. The client area is where the data collection and display screens are displayed.

#### Interface

The day-to-day use is designed to be used with a touch-screen input device. Each data entry element provides an on-screen keyboard or numeric keypad to allow quick entry of data without the need to remove gloves or keep a keyboard clean. However, setting Options or administrative functions may require a mouse and keyboard.

# Log On

|        |      |      |     |   |      |     | Pleas | se L | .og ( | Dn | - |   |   |    |       |       |
|--------|------|------|-----|---|------|-----|-------|------|-------|----|---|---|---|----|-------|-------|
|        | Shif |      |     |   | Shif | t 1 | _     | _    | _     |    |   |   |   | _  |       |       |
|        | Nan  | ne:  |     |   |      |     | _     |      |       |    |   |   |   |    |       |       |
|        | Pas  | swoi | rd: |   | -    |     | 10    |      |       |    |   |   |   | L  | og On |       |
| •      | 1    | 2    | 3   | 4 | 1    | 5   | 6     | 7    |       | 8  | 9 | 0 |   | -  | =     | <     |
| Tab    |      | 1    | w   | e | r    | t   | у     |      | u     | i  |   | 0 | р | 1  | 1     | 1     |
| Caps L | .ock | а    | s   | d |      | f   | g     | h    |       | j  | k | 1 |   | ;  |       | Enter |
| s      | hift |      | z   | x | с    | v   | b     |      | n     | m  |   |   |   | 1  | Γ     | Shift |
| Ctr    | 1    | A    | Jt  |   |      |     |       |      |       |    |   |   |   | AI | t     | Ctrl  |

This is the login screen for Print Shop. You must enter your current shift number, username, and password. No screens may be accessed without a proper username and password being entered. Some screens are not available to certain authority levels.

The authority levels are:

Operator – Cannot enter calibration screen or setup screen. Technician – Operator level access with the addition of calibration Supervisor – Can access all setup screens except Assembly Builder. Administrator – Can access all screens.

# **Print Shop**

Print Shop is designed to print AAR CID Bar Code Labels for Axles and Bearings.

## **Home Screen**

| Menu Reports Help                                    |                            | 7/25/2012 11:15:35 AM |
|------------------------------------------------------|----------------------------|-----------------------|
|                                                      | What would you like to do? |                       |
|                                                      | Print                      |                       |
|                                                      | Validate                   |                       |
|                                                      | Log Off                    |                       |
| Convictit © 2012 Arkansas Industrial Computing. Inc. | Wheel Shop Automation .com | Version 5.5.2 18271   |

After Log On, the home screen is displayed. This screen allows the user to navigate between the <u>Print</u> <u>Screen</u> and <u>Validate Screen</u>.

## **Print Screen**

| Condition :        | Select ·                          | Batch # :                                                                                                    |   |
|--------------------|-----------------------------------|----------------------------------------------------------------------------------------------------|---|
| umal Size :        | Select *                          | Specification : Select                                                                                                    |   |
| rtificate # :      | Select ·                          |                                                                                                    |   |
| age Type :         | Select ·                          | Label Format CEPM Bearing - Serialized 2.5x4                                                                                                    | • |
| eal Type :         | Select ·                          | Serialized Label                                                                                                    |   |
| rease Type :       | Select ·                          | BEARING Batch #                                                                                                    |   |
| acking Ring Type : | Select ·                          | Size:                                                                                                    |   |
| up Serial # :      |                                   | Facility: AIC                                                                                                    |   |
| up Mfg Date :      | Month Year                        | Cert<br>Cage:                                                                                                    |   |
| imestamp :         | Use Current Date/Time     00 : 00 | Seat: Seat: Seat<br>Seat: Seat: Seat: Seat: Seat: Seat: Seat: Seat: Seat: Seat: Seat: Seat: Seat: Seat: Seat: Seat: Seat: Seat: Seat<br>Seat: Seat: Seat: Seat: Seat: Seat: Seat: Seat: Seat: Seat: Seat: Seat: Seat: Seat: Seat: Seat: Seat: Seat: Seat |   |
| omponent ID        | 000000000                         | Date: 2012-07-25T16:17:13                                                                                                    |   |
|                    |                                   | Quantity                                                                                                    |   |

This screen is intended to print AAR CID Bar Code labels for axles and bearings.

To print a bar code label, first select the label format from the 'Label Format' drop down field and populate the bearing properties on the left hand side of the screen as well as the Batch Number and Specification. The drop down fields on this screen are populated from the database lookup tables. For information on editing the lookup tables, see the <u>Lookups</u> section. If printing more than one label with serialized Component IDs, enter the component ID for the first label in the 'Component ID' field, each subsequent label printed will increment this number by one. The quantity field determines the number of labels to be printed if printing serialized labels. If the 'Include pallet label' is checked, and extra label will be printed for the pallet. Press the 'Print' button to send the job to the label printer.

## Validate Screen

| int Shop         | Shop Mangement Suite™ |              |               | Validate Be   | earing Lab |
|------------------|-----------------------|--------------|---------------|---------------|------------|
| ility Code :     |                       | Barcode Data | Simple View + | Batch # :     |            |
| dition :         |                       |              |               | Specification |            |
| nal Size :       |                       |              |               | Select        |            |
| ificate # :      |                       |              |               |               |            |
| e Type :         |                       |              |               |               |            |
| І Туре :         |                       |              |               | Comment :     |            |
| king Ring Type : |                       |              |               | Comment       |            |
| аве Туре :       |                       |              |               |               |            |
| Serial # :       |                       |              |               | Quantity :    |            |
| Mfg Date :       |                       |              |               |               | Save       |
| estamp :         |                       |              |               | Edit List     |            |
| nponent ID:      |                       |              |               |               |            |
| < Back           | Clear All             |              |               |               |            |

This screen is intended to validate existing labels.

To validate a label, scan the bar code on the label. If the bar code is a valid AAR Bar Code, the bar code data will appear in the 'Barcode Data' field, and the other fields will be automatically populated. Any field which does not match an existing value in the <u>Lookup</u> tables will be highlighted yellow. Press the 'Save' button to save the scanned bar code to the database.

## Menu Bar

The Menu Bar is used to navigate the different features of the Print Shop application.

### Menu

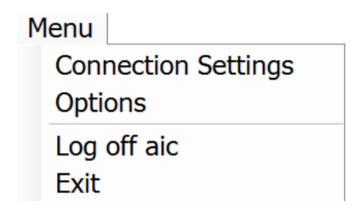

- Connection Settings Opens a menu to change the database connection settings.
- **Options** Open the Options dialog to configure the application.
- Log Off Logs off the currently logged on user and disables all menu items that require security permissions
- Exit Close the application and return to the Windows Desktop
   \*\*All options except 'Log Off' require administrator privileges.

### **Reports**

| Reports  | Help             |   |
|----------|------------------|---|
| Wheel    | sets By Customer |   |
| Axle T   | racking          | • |
| Misfit 7 | Tracking         | • |
| Produc   | tion             | ۲ |
| Shippir  | ng               | ۲ |

The reports tab shows all the reports stored on the database, which can be in separate categories. Selecting one of the reports will display the report. If there are no reports under the tab, some must be uploaded to the database. Help

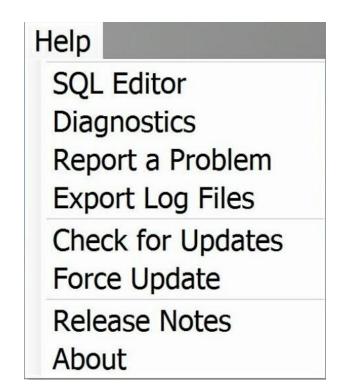

- **SQL Editor** a diagnostic tool for troubleshooting database related issues.
- Diagnostics Opens the Diagnostics screen.
- **Report a Problem** Opens an email dialog allowing the user to report a problem by email. The email will include a .zip archive containing the application log files.
- **Export Log Files** Allows the user to export log files to a .zip archive in a user-selected director.
- **Force Update** Updates the application to the currently available version, even if that version is older than the currently running version.
- Release Notes Displays the Release Notes dialog.
- About Displays the About dialog.
   \*\*Administrator privileges required to use SQL Editor and Force Update

# **Database Connection Settings**

## **Machine Settings**

To set the Shop and Machine names, the database connection information must be set.

| onnection Settings  | X         |
|---------------------|-----------|
| Database Connection |           |
| Server:             | Configure |
| 192.168.73.6,49206  |           |
| Database:           |           |
| WSMS_V15            |           |
| Shop Name           |           |
| AIC, Inc.           | •         |
| Machine Name        |           |
| Bearing Press       | •         |
|                     |           |

- **Configure –** Opens the connection information to set database connection settings.
- **Shop Name –** The name of the shop this instance of the application belongs to.
- **Machine Name** The name of the machine this instance of the application should be configured to collect data for.

## **Connection Information**

| Config | ure Server Connection                                  |
|--------|--------------------------------------------------------|
| Serve  | er Name                                                |
| 192.   | 168.73.6,49206   Refresh                               |
| -      | on to the server<br>Use Windows Authentication         |
| ۲      | Use SQL Server Authentication                          |
|        | User Name: wsmslogin                                   |
|        | Password:                                              |
|        | Save my password                                       |
|        | nnect to a database<br>Select or enter a database name |
|        | WSMS_V15 -                                             |
| 0      | Attach to a database file                              |
|        | Browse                                                 |
|        | Logical Name                                           |
|        |                                                        |
| Tes    | t Connection OK Cancel                                 |

- Server Name The name or address of the server hosting the Wheel Shop Management Suite Database. For Print Shop, this is typically 'localhost\WSA'
- Log on to the server The log on information for the selected server.
- **Connect to a database** The name of the Wheel Shop Management Suite database; typically 'WSMS'
- **Test Connection** Attempts to open a connection to a database using the specified parameters. Displays a message indicating success or failure.

## **Options**

The Options dialog is used to configure certain aspects of the application, described below.

- General Barcodes Options related to barcode scanners or labels.
- **Charts** Options related to displaying mounting charts or tonnage trend charts.
- Database Options related to the database connection or machine configuration.
- **Data Acquisition** Options related to the data acquisition device(s) connected to this machine
- **Logging** Options related to the log file generated by this application.

## Application

#### General

| Options                                                                          | and the second second second second second second second second second second second second second second second |
|----------------------------------------------------------------------------------|----------------------------------------------------------------------------------------------------|
| Application     General     Email     Scanner Selection     Barcodes     Logging | Updates Check for updates on login Sequencing                                                                    |
|                                                                                  | Reset Sequence Number On first login 👻                                                                           |
|                                                                                  | Printing Options                                                                                                 |
|                                                                                  | Label Format:                                                                                                    |
|                                                                                  | Directory :                                                                                                    |
|                                                                                  | Label Printer : 🗸                                                                                                |
|                                                                                  | ☑ Reset barcode data after printing                                                                              |
|                                                                                  | Labels to Print : Bearing -                                                                                      |
|                                                                                  | Component ID Prefix:                                                                                             |
|                                                                                  |                                                                                                    |
|                                                                                  | OK Apply Cancel                                                                                                  |

- **Check for updates on login** When checked, the application will check to see if a newer version exists each time a user logs in. If a newer version exists, the operator is prompted to update.
- **Request Sequence number** Determines when to reset the machine's sequence number, if relevant.
- **Directory –** Set the directory containing labels.
- Label Printer Select the printer to use.
- Reset barcode data after printing When checked, bar code data will be reset after printing
- Labels to Print Select the type of label to print.
- **Component ID Prefix –** Defines the prefix for the component ID.

#### Email

| Options                                                                                                |                                                                                                   |              |                 |
|----------------------------------------------------------------------------------------------------|---------------------------------------------------------------------------------------------------|--------------|-----------------|
| Application     General     Email     Barcodes     Charts     Data Acquisition     Logging     Lookups | SMTP Server<br>Server host name<br>Requires SSL<br>User name<br>User password<br>Confirm password | Port         |                 |
|                                                                                                    | Email Settings<br>Reply To Address<br>Use as default                                              | Display Name |                 |
|                                                                                                    |                                                                                                   |              | OK Apply Cancel |

- Server Host Name Determines the SMTP server host domain name to use for outgoing mail.
- **Port** Sets the port to use for outgoing mail.
- **Require SSL** Determines whether outgoing mail should use Secure Socket Layer encryption.
- **User Name** Sets the user name to use for authentication when connecting to the outgoing mail SMTP server.
- **Password** Sets the user password to use for authentication when connecting to the outgoing mail SMTP server.
- **Reply to Address –** Sets the Reply-To mail address for outgoing mail messages.
- **Display Name –** Sets the display name for outgoing mail messages.
- Use as Default Determines whether these settings should be used by default for all users.

# **Barcodes**

#### **Scanners**

| Options                                                                                                  |                                             |
|----------------------------------------------------------------------------------------------------|---------------------------------------------|
| Options      Application     Scanners     Labels     Charts     Data Acquisition     Logging     Lookups | Barcode Scanners Add Delete OK Apply Cancel |
|                                                                                                    |                                             |

- Barcode Scanners Lists all scanners currently configured for use with the application.
- Add Configure a new barcode scanner for use with the application.
- **Delete –** Remove a barcode scanner from use.

#### Labels

| Options                                                                                                    |                                            |
|----------------------------------------------------------------------------------------------------|--------------------------------------------|
| <ul> <li>Application</li> <li>Barcodes</li> <li>Scanners</li> <li>Labels</li> <li>Charts</li> <li>Data Acquistion</li> <li>Logging</li> <li>Lookups</li> </ul> | Baccode Labels CEPM_CID Edit Import Expont |
|                                                                                                    | OK Apply Cancel                            |

- Barcode Labels Lists all barcode labels currently configured for use with the application.
- Edit Opens the Define Barcode Label Pattern wizard dialog.
- Import Opens the Import Barcode Definitions dialog.
- **Export** Opens the Export Barcode Definitions dialog.

## **Data Acquisition**

- These options are not applicable to Print Shop.

## Logging

- Reserved for future use.

## Lookups

| Application<br>Barcodes | AARAdeType                                                                                                    | A BearingSealType |                 |          |       |        |    |
|-------------------------|----------------------------------------------------------------------------------------------------|-------------------|-----------------|----------|-------|--------|----|
| E Charts                | - AxleCondition                                                                                                    |                   | Description     | Value    | Index | Active | ^  |
| Data Acquisition        | AdeDefectFree                                                                                                    | •                 | BRENCO DDL      | 8AMS0001 | 0     |        |    |
| Devices<br>Tags         | - Axle HeatGrade                                                                                                    |                   | BRENCO ST-212   | 8AMS0002 | 1     | V      | Do |
| Logging                 | - AxleMfg<br>- AxlePlating                                                                                                    |                   | BRENCO Efficien | 8AMS0003 | 2     | 1      |    |
| Logging                 | - Bearing Certificates                                                                                                    |                   | BRENCOThin Gap  | 8AMS0004 | 3     | V      |    |
| Lookups<br>General      | - BearingBackingRingType                                                                                                    |                   | UDL             | 8AMS0005 | 4     |        |    |
| Colleig                 | <ul> <li>BearingCageType</li> <li>BearingCondition</li> </ul>                                                                                                    |                   | FM              | 8FED0001 | 5     | V      |    |
|                         | BearingDefectFree                                                                                                    |                   | F.A.G.          | 8FAS0001 | 6     |        |    |
|                         | - BearingGreaseType                                                                                                    |                   | NTN             | 8NTN0001 | 7     | V      | 1  |
|                         | Bearing Mfg     Bearing Seal Type     Bearing Specification     Bore Size     CompanyCode                                                                                                    |                   | SKF GEN II      | 8SKF0001 | 8     |        |    |
|                         |                                                                                                    |                   | SKF CR-70113    | 8SKF0002 | 9     |        |    |
|                         |                                                                                                    |                   | SKF LL          | 8SKF0003 | 10    |        |    |
|                         | - Demount Disposition                                                                                                    |                   | TIMKEN NT       | 8TIM0001 | 11    |        |    |
|                         | - Down TimeReason                                                                                                    |                   | HDL             | 8TIM0002 | 12    |        |    |
|                         | InboundShipmentType     OutboundShipmentType     WheelCandtion     WheelCondition     WheelCutReason     WheelDisposition     WheelFlangeType     WheelFlangeType |                   | AP-2 HDL        | 8TIM0003 | 13    |        |    |
|                         |                                                                                                    |                   | TIMKEN EcoTum   | 8TIM0004 | 14    | V      | _  |
|                         |                                                                                                    | 1                 |                 |          | 1     | ,      | -  |
|                         |                                                                                                    |                   | TIMKEN EcoTum   |          | 14    |        | •  |

Manages the lookup values for the dropdown selected

- Add Adds a new lookup item to the selected lookup name.
- Edit Modifies the selected lookup item.
- **Delete –** Removes the selected lookup item.
- **Up** Moves the selected item up in the list.
- **Down** Moves the selected item down in the list.

## Downtime

|          | Machine Downtime                              |  |
|----------|-----------------------------------------------|--|
|          | This machine has not yet been out of service. |  |
| Reason:  | Select ·                                      |  |
| Comment: |                                               |  |
|          | SET OUT OF SERVICE                            |  |
|          |                                               |  |
|          | Close                                         |  |

To set the machine out of service, select the Reason from the dropdown list. Additional reasons can be added via Shop Manager. You can also add a comment. Click on the comment box to pop up an on-screen keyboard. Once you have selected a reason and entered any optional comments, click 'SET OUT OF SERVICE'. The screen will be replaced with the following:

| Machine Downtime                                                         |                      |  |  |  |  |  |
|--------------------------------------------------------------------------|----------------------|--|--|--|--|--|
| OUT OF SERVICE<br>This machine has been out of service for<br>22 seconds |                      |  |  |  |  |  |
| Operator:                                                                | aic                  |  |  |  |  |  |
| Reason:                                                                  | Machine Repair       |  |  |  |  |  |
| Comment:                                                                 | Hydraulic line broke |  |  |  |  |  |
|                                                                          |                      |  |  |  |  |  |
|                                                                          | RETURN TO SERVICE    |  |  |  |  |  |

The Out of Service screen displays the duration of the current downtime, the user that placed the machine out of service, the reason it was placed out of service, and any comments entered. To return the machine to service, simply click the 'RETURN TO SERVICE' button.

# Diagnostics

|                                                                                                    | <ul> <li>Warn</li> </ul>                                                                                                    | Error                                                                                                    | Debug                                                                                                    | Exception                                               | Open in Notepad |
|----------------------------------------------------------------------------------------------------|----------------------------------------------------------------------------------------------------|----------------------------------------------------------------------------------------------------|----------------------------------------------------------------------------------------------------|---------------------------------------------------------|-----------------|
| <ul> <li>anFO- [k2620]</li> <li>(anFO- [k2620]</li> <li>(anFO- [k2620]<td>12 9 53 48 AMI VISA Carrent<br/>12 9 53 48 AMI VISA Carrent<br/>12 9 53 48 AMI VISA Carrent<br/>12 9 53 48 AMI VISA Carrent<br/>12 9 53 48 AMI VISA Carrent<br/>12 9 53 48 AMI VISA Carrent<br/>12 9 53 48 AMI VISA Carrent<br/>12 9 53 58 AMI VISA Carrent<br/>12 9 53 55 AMI VISA Carrent<br/>12 9 53 55 AMI VISA Carrent<br/>12 9 53 55 AMI VISA Carrent<br/>12 9 53 55 AMI VISA Carrent<br/>12 9 53 55 AMI VISA Carrent<br/>12 9 53 55 AMI VISA Carrent<br/>12 9 53 55 AMI VISA Carrent<br/>12 9 53 55 AMI VISA Carrent<br/>12 9 53 55 AMI VISA Carrent<br/>12 9 53 55 AMI VISA Carrent</td><td>n MainForm Form Loav<br/>n MainForm Form Loav<br/>n MainForm Form Loav<br/>n MainForm Form Loav<br/>n MainForm Form Loav<br/>n MainForm Logur60co<br/>n MainForm Logur60co<br/>n MainForm Logur60co<br/>n MainForm Login0cco<br/>n MainForm Login0cco<br/>n MainForm Login0cco<br/>n MainForm Login0cco<br/>n MainForm Login0cco<br/>n MainForm Login0cco<br/>n MainForm Login0cco<br/>n MainForm Login0cco<br/>n MainForm Login0cco<br/>n MainForm Login0cco<br/>n MainForm Login0cco<br/>n MainForm Login0cco</td><td>dj Machine Settings loaded<br/>dj Data Source-ANDERSWWS<br/>dj brital Catalog-WSMS, V15<br/>dj Conection Timeeut=0<br/>dj tergapated Sacuthy=Faise<br/>dj User (Davamoigni<br/>carred) User logged ni.<br/>CornectionFestured [Databas<br/>d] Application Statup - Complex<br/>rend User als Gaged in<br/>urred [Loading Scanner Setting]<br/>urred [Scanner Settings Loaded<br/>urred] Scanner Settings Loaded<br/>urred] Barcode Definitions Load<br/>Jodates   Checking for undatas</td><td>e Connection Rastored<br/>de<br/><br/>una successfully<br/></td><td></td></li></ul> | 12 9 53 48 AMI VISA Carrent<br>12 9 53 48 AMI VISA Carrent<br>12 9 53 48 AMI VISA Carrent<br>12 9 53 48 AMI VISA Carrent<br>12 9 53 48 AMI VISA Carrent<br>12 9 53 48 AMI VISA Carrent<br>12 9 53 48 AMI VISA Carrent<br>12 9 53 58 AMI VISA Carrent<br>12 9 53 55 AMI VISA Carrent<br>12 9 53 55 AMI VISA Carrent<br>12 9 53 55 AMI VISA Carrent<br>12 9 53 55 AMI VISA Carrent<br>12 9 53 55 AMI VISA Carrent<br>12 9 53 55 AMI VISA Carrent<br>12 9 53 55 AMI VISA Carrent<br>12 9 53 55 AMI VISA Carrent<br>12 9 53 55 AMI VISA Carrent<br>12 9 53 55 AMI VISA Carrent | n MainForm Form Loav<br>n MainForm Form Loav<br>n MainForm Form Loav<br>n MainForm Form Loav<br>n MainForm Form Loav<br>n MainForm Logur60co<br>n MainForm Logur60co<br>n MainForm Logur60co<br>n MainForm Login0cco<br>n MainForm Login0cco<br>n MainForm Login0cco<br>n MainForm Login0cco<br>n MainForm Login0cco<br>n MainForm Login0cco<br>n MainForm Login0cco<br>n MainForm Login0cco<br>n MainForm Login0cco<br>n MainForm Login0cco<br>n MainForm Login0cco<br>n MainForm Login0cco | dj Machine Settings loaded<br>dj Data Source-ANDERSWWS<br>dj brital Catalog-WSMS, V15<br>dj Conection Timeeut=0<br>dj tergapated Sacuthy=Faise<br>dj User (Davamoigni<br>carred) User logged ni.<br>CornectionFestured [Databas<br>d] Application Statup - Complex<br>rend User als Gaged in<br>urred [Loading Scanner Setting]<br>urred [Scanner Settings Loaded<br>urred] Scanner Settings Loaded<br>urred] Barcode Definitions Load<br>Jodates   Checking for undatas | e Connection Rastored<br>de<br><br>una successfully<br> |                 |
| Scanning                                                                                                    |                                                                                                    |                                                                                                    |                                                                                                    |                                                         |                 |
|                                                                                                    | ne                                                                                                    |                                                                                                    |                                                                                                    |                                                         |                 |
| Scanner Na                                                                                                    |                                                                                                    |                                                                                                    |                                                                                                    |                                                         |                 |
| Scanner Nar<br>Symbology                                                                                                    |                                                                                                    |                                                                                                    |                                                                                                    |                                                         |                 |
|                                                                                                    |                                                                                                    |                                                                                                    |                                                                                                    |                                                         |                 |
| Symbology                                                                                                    |                                                                                                    |                                                                                                    |                                                                                                    |                                                         |                 |
| Symbology                                                                                                    |                                                                                                    |                                                                                                    |                                                                                                    |                                                         |                 |

The diagnostics screen is a utility for viewing the application's log file and to test the barcode scanner(s).

To test the barcode scanner, simply scan any barcode. If the scanner is configured properly, you should see the name of the scanner, the type of barcode scanned (symbology) and the raw data that is contained in the barcode.

When you are finished using the diagnostics screen, click 'Close' to return to the previous screen.

# **Administrator Menu**

Most modes of operation allow a shop administrator to specify which fields the operators are required to enter. In some cases, fields can be required only for wheelsets that have a disposition of 'Good'. When a field has been marked as required it will either be outlined in red, or have a red background until data has been entered.

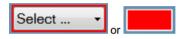

These options can only be changed by an administrator, and they can only be set with a mouse.

First, the administrator must log on and proceed to the data entry screen. Position the mouse cursor over the data entry field to be changed and right-click. The Administrator Menu will appear. A checkmark will indicate if the field is already set to be required.

| Require | ۲ | ✓ | Always             |
|---------|---|---|--------------------|
| Default | ۲ |   | For good wheelsets |

The administrator can also specify which fields can default to the value previously entered by the operator. Fields marked as 'Default' will retain their last value, unless the user changes it. This prevents the operators from having to enter the same information repeatedly, but it could also increase user errors if the user forgets to change the data entry when a change occurs. A checkmark will indicate if the field is already set to default to the last value.

| Require | • |                 |
|---------|---|-----------------|
| Default | • | to 'Last Value' |

The Administrator Menu also allows the administrator to add a data source or data destination to user controls, such as buttons and data entry fields. These menu items will only be displayed if a data tag has been added under the Options Dialog. Not all controls support this feature.

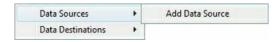

To add a data source to a control, right-click the control and select 'Add Data Source' from the 'Data Source' sub-menu. To add a data destination to a control, right-click the control and select 'Add Data Destination' from the 'Data Destination' sub-menu. After a data source or destination has been added to a control, it can be removed by right-clicking on the control, accessing the respective 'Data Sources' or 'Data Destinations' sub-menu, and clicking on the 'Remove' item that corresponds to the appropriate data source or data destination.

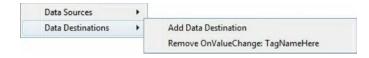

Appendix A: Frequently Asked Questions (FAQ)

# **Appendix B: License**

#### WHEEL SHOP MANGEMENT SUITE END USER LICENCSE AGREEMENT

IMPORTANT NOTICE: Read Before Installing or Using Software

The following software products offered to you directly by Arkansas Industrial Computing ("AIC") of 6100 Getty Drive, Suite N, North Little Rock, AR 72117 (voice 501-834-9540) is offered only for use in accordance with the terms and conditions of the WSMS End User License Agreement below.

BY INSTALLING OR USING ANY LICENSED SOFTWARE YOU WILL INDICATE THAT YOU HAVE READ, UNDERSTOOD, AND ACCEPT THESE TERMS AND CONDITIONS AND BECOME A PARTY TO THIS AGREEMENT. IF YOU ARE UNABLE OR UNWILLING TO ENTER AND COMPLY WITH THIS AGREEMENT, DO NOT ATTEMPT TO INSTALL OR USE ANY LICENSED SOFTWARE. INSTEAD, PROMPTLY RETURN ANY MATERIALS THAT WERE PROVIDED TO YOU. CONTACT AIC IF YOU WISH TO DISCUSS THE AGREEMENT BELOW, BEFORE YOU ATTEMPT TO INSTALL OR USE ANY PRODUCT.

#### WSMS END USER LICENSE AGREEMENT

**LICENSE:** Subject to the terms and conditions of this Agreement, AIC hereby grants to you a nonexclusive, non-transferable license to use the Licensed Software on one computer. This includes reproducing the Licensed Software, but only as reasonably required to ensure appropriate back-up practices are followed. All copies must bear all copyright and other proprietary rights notices which appear on the Licensed Software as originally provided by AIC. Subject to the license expressly granted above, you obtain no right, title, interest or other license in or to any Product, including but not limited to any copyright, patent, trade secret, trademark, or other proprietary rights therein. All whole and partial copies of the Licensed Software remain the property of AIC and will be considered part of the Licensed Software for the purpose of this Agreement.

Unless expressly permitted by this Agreement, or otherwise by applicable law or by AIC in writing, you shall not: (i) use, reproduce, modify, adapt, translate, update or transmit any Licensed Software, in whole or in part; (ii) rent, lease, license, transfer, or otherwise provide access to any Licensed Software; (iii) alter, remove, or cover trademarks or proprietary notices in or on any Licensed Software; (iv) export any Licensed Software from the country in which it was provided to you by AIC; (v) decompile, disassemble, decrypt, extract or otherwise attempt or assist others to reverse engineer any Licensed Software, except as necessary, when permitted by an applicable law, to correct defects or achieve interoperability with complimentary programs, for your purposes only, but only if AIC has refused to provide the necessary

information or assistance. Unless AIC has provided you with express written consent, the Licensed Software may not be used in any application in which the failure of the Licensed Software could lead directly to death, personal injury, or severe physical or property damage (collectively, "High-Risk Activities"). AIC EXPRESSLY DISCLAIMS ANY EXPRESS OR IMPLIED WARRANTY OR CONDITION OF FITNESS FOR HIGH-RISK ACTIVITIES.

**WARRANTY:** AIC cannot warrant that any Licensed Software will function in accordance with related documentation in every combination of hardware platform, software environment, and Licensed Software configuration.

LIMITATIONS: EXCEPT AS EXPRESSLY WARRANTED ABOVE, THE LICENSED SOFTWARE AND ANY ASSOCIATED AIC MEDIA ARE PROVIDED "AS IS" WITHOUT OTHER WARRANTIES OR CONDITIONS OF ANY KIND, INCLUDING BUT NOT LIMITED TO IMPLIED WARRANTIES AND CONDITIONS OF MERCHANTABILITY, FITNESS FOR A PARTICULAR PURPOSE AND NON-INFRINGEMENT. YOU ASSUME THE ENTIRE RISK AS TO THE RESULTS AND PERFORMANCE OF THE LICENSED SOFTWARE. NOTHING STATED IN THIS AGREEMENT WILL IMPLY THAT THE OPERATION OF ANY LICENSED SOFTWARE WILL BE UNINTERRUPTED OR ERROR FREE OR THAT ERRORS WILL BE CORRECTED. OTHER WRITTEN OR ORAL STATEMENTS BY AIC, ITS REPRESENTATIVES OR OTHERS DO NOT CONSTITUTE WARRANTIES OF AIC.

IN NO EVENT WILL AIC (OR IT'S OFFICERS, EMPLOYEES, AGENTS, SUPPLIERS, DISTRIBUTORS, OR LICENSORS - COLLECTIVELY "ITS REPRESENTATIVES") BE LIABLE TO YOU FOR ANY INDIRECT, INCIDENTAL, SPECIAL, OR CONSEQUENTIAL DAMAGES WHATSOEVER, INCLUDING BUT NOT LIMITED TO LOST REVENUE, LOST OR DAMAGED DATA OR OTHER COMMERCIAL OR ECONOMIC LOSS, ARISING OUT OF OR RELATING TO ANY BREACH OF THIS AGREEMENT, ANY USE OR INABILITY TO USE THE LICENSED SOFTWARE, OR ANY CLAIM MADE BY A THIRD PARTY, EVEN IF AIC OR IT'S REPRESENTATIVES HAVE BEEN ADVISED OF THE POSSIBILITY OF SUCH DAMAGE OR CLAIM.

IN NO EVENT WILL THE AGGREGATE LIABILITY OF AIC AND IT'S REPRESENTATIVES FOR ANY DAMAGES OR CLAIMS ARISING OUT OF OR RELATING TO THIS AGREEMENT OR ANY LICENSED SOFTWARE, WHETHER IN CONTRACT, TORT, OR OTHERWISE, EXCEED THE LICENSE FEES YOU PAID FOR THE USE OF THE LICENSED SOFTWARE UNDER THIS AGREEMENT. AIC'S AND IT'S REPRESENTATIVE'S LIMITATION OF LIABILITY IS CUMULATIVE WITH ALL OF AIC'S AND IT'S REPRESENTATIVE'S PAYMENTS IN SATISFACTION OF THEIR LIABILITIES BEING AGGREGATED TO DETERMINE SATISFACTION OF THE LIMIT.

These limitations shall apply whether or not the alleged breach is a fundamental breach of contract. Some jurisdictions curtail limitations of liability for incidental or consequential damages, and/or limitations of implied warranties. Therefore, to the extent prohibited by applicable law, the above limitations may not apply to you. **TERM:** This Agreement commences upon your acceptance (as described above) and will end when terminated. You may terminate this Agreement at any time. It will be deemed to terminate immediately if you fail to comply with any material term herein. Upon termination, your license rights end and you shall immediately destroy all whole or partial copies of all Licensed Software in your possession or control.

**GENERAL:** This Agreement is governed by and will be construed in accordance with the laws in force in the State of Arkansas, United States of America without regard to the conflict of laws provisions therein. The parties expressly disclaim the provisions of the United Nations Convention on Contracts for the International Sale of Goods. This Agreement constitutes the entire agreement between you and AIC pertaining to the Licensed Software and any associated AIC media, and supersedes all prior or contemporaneous agreements, understandings, negotiations, and discussions, whether oral or written. No amendment or waiver of any term of this Agreement will be binding unless executed in writing by the parties. Subject to the export restrictions provided above, you are entitled to assign this Agreement to a third party who has provided AIC with prior written acknowledgement of their acceptance of the terms and conditions herein. In such a case you will transfer all copies of the Licensed Software and any associated media to the assignee. The provisions of this Agreement will ensure to the benefit of and will be binding upon the parties and their respective successors and permitted assigns. If any provision of this Agreement is held by a court of competent jurisdiction to be illegal, invalid, or unenforceable, the remaining provisions shall remain in full force and effect.

# **Appendix C: Press Settings**

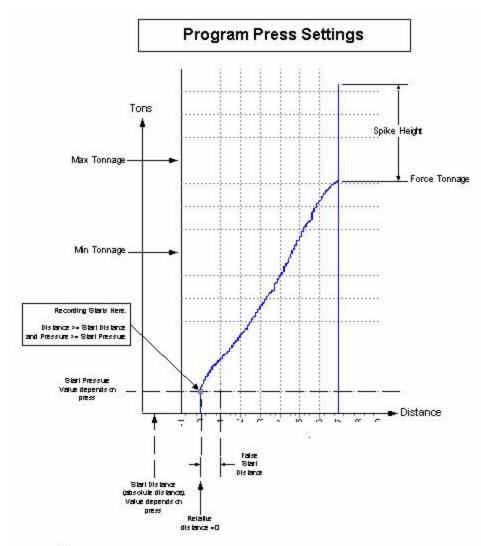

Notes:

1. Must meet start distance (absolute distance) and start pressure to begin recording.

2. Once recording begins, if pressure drops to below start pressure before false start distance is

reached, the recording stops and distance resets to 0. This is to prevent recording 'burnping'. 3. Once the false start distance is exceeded then the chartis stored as is.

# **Appendix D: Contact Information**

Wheel Shop Automation 6100 Getty Drive Suite N Sherwood, AR 72117

#### **Online Support**

Visit our website at <u>www.wheelshopautomation.com</u> for 24/7 technical information and available downloads Email us at support@wheelshopautomation.com

#### Phone Support (Existing support contract or credit card required)

Call 1-501-834-9540 or 1-877-834-9540 (toll free)